SAINS Volume 10, Nomor 1/ Januari 2010: 13 – <sup>20</sup>**Vol 7 No 1, Maret <sup>2023</sup>** Halaman: 6 – 9 Doi: 10.31957/jpp.v7i1.2689

# **PELATIHAN VIDEO EDITING BAGI GURU-GURU SEKOLAH MINGGU JEMAAT GKI MARTIN LUTHER SENTANI**

**Tiku Tandiangnga<sup>1</sup> , Yokelin Tokoro<sup>2</sup> , dan Tasya Irensia Alfin<sup>3</sup>**

*Jurusan Matematika FMIPA Universitas Cenderawasih, Jayapura*

#### **ABSTRACT**

**Alamat korespondensi:** Jurusan Matematika FMIPA Uncen, Kampus UNCEN-Waena, Jl. Kamp. Wolker Waena, Jayapura, Papua. 99358. Email: 1[.tiku.tandiangnga@gmail.com](mailto:tiku.tandiangnga@gmail.com) 2[.ytokoro87@gmail.com](mailto:ytokoro87@gmail.com)

Gereja Kristen Injili (GKI) Martin Luther Sentani is one of the churches located in Sentani District, Jayapura. Based on interviews with several Sunday school teachers, information was obtained that Sunday school worship is carried out online. However, in making Sunday school worship videos, there are several problems, such as the lack of professional IT staff, some Sunday school teachers can only edit videos via handphones, and the knowledge of Sunday school teachers about software for editing videos on PC or laptops is very low. Taking into account these problems, the Sunday school teachers in this case Badan Pengurus PAR GKI Martin Luther Sentani and the service team deem it necessary to hold activities that involve Sunday school teachers in editing online Sunday school worship videos so that there is a lack of IT personnel. in video editing can be fulfilled even though not professionally. The purpose of this activity is to inform or introduce filmora software for video editing and to hone the skills of Sunday school teachers in video editing. In the implementation of this service activity, several methods were used, namely: the lecture method, the question and answer method, and demonstration. Overall this activity went well. Participants enthusiastically participated in this service activity starting from introductions, delivery and explanation of material, and practice in editing and making videos. With this activity, you can increase or increase knowledge and hone the skills of trainees in editing videos using Filmora X software.

Manuskrip: Diterima: 15 November 2022 Disetujui: 30 Januari 2023

**Keywords**: *Sunday school teachers; multimedia; video; video editing; filmora*

#### **PENDAHULUAN**

Semakin berkembangnya zaman semakin pula berkembangnya akal manusia untuk menciptakan teknologi yang lebih canggih yang masih memiliki kemungkinan untuk mengalami perkembangan yang cukup pesat pula, khususnya perkembangan teknologi informasi. Perkembangan teknologi informasi sangat cepat, sehingga pemahaman terhadap teknologi informasi menjadi sangat penting karena hampir seluruh sisi kehidupan manusia telah terpengaruh oleh teknologi informasi.

Ilmu informatika mencakup programming, networking, dan multimedia. Menurut Ariyus (2019), multimedia berasal dari dua kata, yaitu multi dan media. Multi berarti banyak dan media adalah bentuk jamak dari medium yang berarti sarana atau sesuatu yang dipakai untuk menyampaikan/membawa sesuatu. Jadi sistem multimedia dapat diartikan sebagai suatu teknologi yang menggabungkan berbagai sumber media seperti teks, grafik, suara, animasi, video, dan sebagainya, yang disampaikan dan dikontrol oleh sistem komputer secara interaktif. Multimedia memaksimalkan pemanfaatan computer.

Video adalah sinyal-sinyal elektronis yang menayangkan gambar-gambar statis secara berurutan dengan cepat, yang umumnya disertai dengan audio. Proses pembuatan video sebelum siap untuk ditayangkan terdiri dari dua tahap. Tahap pertama; tahap perekaman video yang menghasilkan video rekaman mentah yang biasa dilakukan oleh seorang atau lebih kameramen dan tahap kedua; tahap pengeditan video yang biasa dilakukan oleh seorang atau lebih editor. *Video editing* adalah suatu proses memilih atau

menyunting gambar dari hasil rekaman mentah dengan cara memotong gambar ke gambar atau dengan menggabungkan gambar-gambar dengan menyisipkan *transisi*. Tujuan proses video edting adalah membuat suatu rekaman video mentah menjadi suatu tampilan video yang menarik untuk dinikmati (Danusasmita, 2014). Pada proses *editing*, gambar tidak cukup hanya digabung-gabungkan begitu saja. Banyak sekali variabel yang harus diketahui dalam proses editing, misalnya: camera angle, cameraworks, jenis shoot, motivasi, informasi, komposisi, sound, dan continuity. Istilah-istilah tersebut merupakan "*Grammar of The Edit*" yang harus dipegang dan diketahui oleh seorang editor, yaitu: motivasi, informasi, komposisi, *continuity*, *tittling*, dan s*ound* (Anonim, 2016).

Mengedit video merupakan kegiatan yang sangat menyenangkan, penuh tantangan sekaligus menguji kesabaran serta membutuhkan waktu yang cukup lama untuk video yang menarik. Pengeditan video dapat dilakukan oleh siapa saja, mulai dari yang professional maupun yang awam dan otodidak (Muslim, 2019). Banyak sekali software pengeditan video dan tutorialnya yang disediakan di internet, namun Softaware yang digunakan dalam kegiatan pengabdian ini adalah Filmora X karena *Wondershare Filmora* adalah *Software* yang dipakai untuk membuat film rumahan, memudahkan dalam membuat *video* sendiri dengan memberikan berbagai *built-in template*, dipenuhi fitur mode yang dilengkapi dengan semua *timeline*, bisa disesuaikan dengan berbagai fitur untuk mengatur adegan dan mengedit *video*. Filmora juga sebagai salah satu aplikasi editing video yang cukup ringan dari file yang dibawanya artinya tidak membutuhkan ruang (space) hardisk yang besar. Menggunakan filmora ini membutuhkan waktu yang relative cepat dalam melakukan editing video (Chusyairi dan Sabira, 2020). *Software Wondershare Filmora* banyak digunakan oleh kalangan *youtube*r maupun untuk dijadikan *video* komersil.

Pada masa pandemi covid-19 ini, kegiatan masyarakat di luar rumah dibatasi untuk menekan bertambahnya jumlah penduduk yang terpapar. Masyarakat diharapkan agar bisa beribadah, bekerja dan belajar dari rumah secara online. Begitu juga dengan kegiatan pelayanan di dalam Gereja.

Gereja Kristen Injili (GKI) Martin Luther Sentani merupakan salah satu Gereja yang letaknya di Kecamatan Sentani, Kabupaten

Jayapura. Persekutuan Anak dan Remaja (PAR) GKI Martin Luther merupakan persekutuan anakanak dan dalam pelaksanaan kegiatan pelayanan dilaksanakan oleh para pengasuh atau guru-guru sekolah minggu. Guru-guru sekolah minggu berlatar belakang pendidikan yang berbeda dan juga terdiri dari berbagai profesi, antara lain guru, pegawai kantoran, ibu rumah tangga, dan mahasiswa. Salah satu kegiatan pelayanan yang dilakukan oleh guruguru sekolah minggu adalah ibadah sekolah minggu. Pada masa pandemi Covid-19 kegiatan ibadah sekolah minggu Jemaat GKI Martin Luther Sentani dilakukan secara online. Namun, dalam pembuatan video ibadah sekolah minggu terkendala beberapa hal, seperti kurangnya tenaga IT yang professional, hanya beberapa guru-guru sekolah minggu yang dapat mengedit video melalui hp, dan pengetahuan guru-guru sekolah minggu tentang software untuk mengedit video di PC atau laptop sangat rendah.

Dengan mempertimbangkan permasalahan tersebut di atas, maka guru-guru sekolah minggu dalam hal ini Badan Pengurus (BP) PAR GKI Martin Luther Sentani dan Tim pengabdian memandang perlu untuk mengadakan kegiatan yang melibatkan guruguru sekolah minggu dalam mengedit video ibadah sekolah minggu online sehingga kurangnya tenaga IT dalam pengeditan video dapat terpenuhi walaupun belum secara professional. Adapun tujuan dari kegiatan ini adalah menginformasikan atau mengenalkan software filmora untuk mengedit video dan mengasah kemampuan guru-guru sekolah minggu dalam mengedit video.

## **METODE PELAKSANAAN**

Kegiatan pengabdian ini dilaksanakan pada tanggal 20 dan 24 Juli 2021 bertempat di GSG Jemaat GKI Martin Luther Sentani dengan tetap melakukan protokol kesehatan di masa pandemic Covid-19.

Metode kegiatan ini berupa pelatihan kepada guru-guru sekolah minggu Jemaat GKI Martin Luther Sentani yang meliputi metode ceramah, metode tanya jawab, dan metode demontrasi sebagai upaya guru-guru sekolah minggu memiliki kemampuan untuk mengedit video dan menghasilkan video hasil editannya.

Pada tahap pelaksanaan kegiatan dilakukan, pertama, penjelasan dan pengenalan software filmora kepada guru-guru sekolah minggu; kedua penjelasan atau demonstrasi cara mengedit video dengan software filmora; ketiga, pelatihan yang mengasah kemampuan guru-guru sekolah minggu dalam mengedit video.

#### **HASIL DAN PEMBAHASAN**

Kegiatan pengabdian ini dibuka oleh Ketua PAR GKI Martin Luther Sentani, Maria M. Deda. Jumlah peserta yang mengikuti kegiatan ini sebanyak 10 orang. Kegiatan pengabdian ini dilaksanakan selama 2 hari.

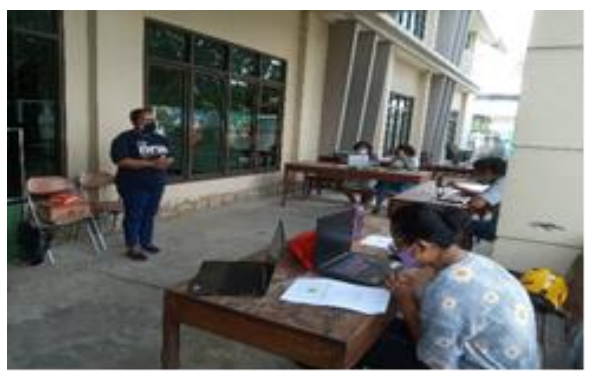

Gambar 1. Suasana pelaksanaan kegiatan

Pada pertemuan pertama I (20 Juli 2021), kegiatan dimulai dengan sesi perkenalan antara tim pengabdian dengan guru-guru sekolah minggu. Selanjutnya, diberikan penjelasan dan pengenalan software filmora X pada peserta pelatihan. Dalam tahap ini dijelaskan fungsifungsi dari menu utama yang ada pada software filmora X dan disertai dengan penjelasan cara mengedit video dengan software filmora X. Peserta diberikan video mentah kemudian mengikuti demonstrasi yang dilakukan oleh Tim Pengabdian (membuka aplikasi Filmora X, mengimport video mentah, memotong video, menuliskan text pada video, memberikan transisi, dan menyimpan file).

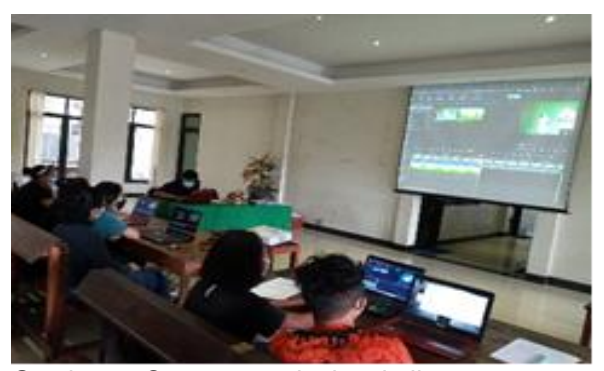

Gambar 2. Suasana praktek pelatihan

Adapun langkah-langkah mengedit video yang biasa dilakukan dengan menggunakan Wondershare Video Editor/Filmora sebagai berikut:

1. Pertama-tama buka aplikasi *Wondershare Filmora*, hingga muncul tampilan seperti ini.

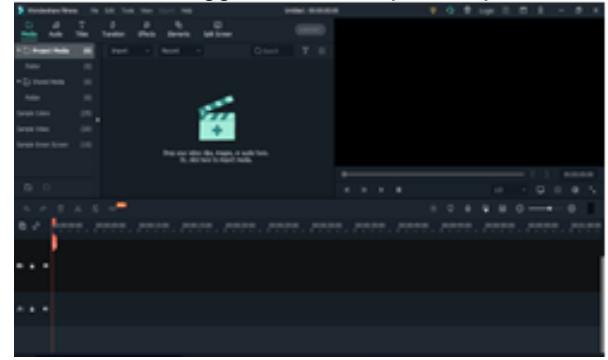

Gambar 3. Aplikasi Filmora X

Untuk membuat project film baru, pastikan Anda memilih rasio yang tepat untuk film Anda. Kali ini digunakan rasio 16 : 9.

- 2. Selanjutnya *import file* yang ingin Anda masukkan dalam *film*, dengan cara meng*klik* menu Media lalu pilih *icon Import* kemudian pilih *file* yang Anda ingin masukkan dalam media *import wondershare* lalu klik *Open*. Jika *file* sudah berhasil masuk dalam media *wondershare* kemudian *drag file* tersebut ke *timeline film* Anda. Anda juga dapat meng*import* file audio atau dapat memilih *audio* yang tepat pada menu *audio*.
- 3. Kemudian edit bagian *video* maupun *audio* dari *file* yang telah Anda masukkan pada *timeline.*
	- a. Gambar gunting untuk memotong video dan audio.
	- b. Menu titles untuk menambahkan teks.
- c. Menu transition untuk memilih transisi pada project video yang teapat untuk video yang dibuat.
- d. Menu effects untuk memilih efek gambar pada video.
- e. Menu elements untuk menambahkan elemen animasi pada video.
- f. Jika hendak manampilkan beberapa video bersamaan, pilih menu split screen.
- 4. Setelah semuanya selesai, dan cukup untuk membuat *video* yang menarik, selanjutnya menyimpan *project video*-nya, supaya suatu waktu dapat dipergunakan lagi jika ingin menambahkan editan. Caranya yaitu dengan mengklik ikon *file*. Kemudian klik *Save Project*.
- 5. Selanjutnya tahap terakhir. *Export*, yaitu untuk mengekspor *project video* menjadi *video* jadi (bagus), banyak format *video* yang bisa dipilih.

Dampak yang terlihat secara langsung dalam pelaksanaan kegiatan ini adalah peserta sangat antusias dalam mengikuti kegiatan pengabdian ini mulai dari perkenalan, penyampaian materi, pelatihan, dan praktek. Dalam menggunakan software filmora X, peserta mengalami kendala dalam mengedit video dengan menggunakan menu *greenscreen* karena belum terbiasa. Namun dengan arahan tim pengabdian, peserta bisa menggunakan menu *greenscreen* dalam mengedit video mentah.

#### **KESIMPULAN**

Secara keseluruhan kegiatan pengabdian yang dilakukan dengan judul "Pelatihan *Video Editing* Bagi Guru-guru Sekolah Minggu Jemaat GKI Martin Luther Sentani" berjalan dengan baik. Peserta antusias mengikuti kegiatan pengabdian ini mulai dari perkenalan, penyampaian dan penjelasan materi, dan praktek dalam mengedit dan membuat video. Dengan kegiatan ini dapat meningkatkan atau menambah pengetahuan serta mengasah kemampuan peserta pelatihan dalam mengedit video menggunakan software Filmora X.

## **UCAPAN TERIMA KASIH**

Ucapan terima kasih disampaikan kepada Lembaga Penelitian dan Pengabdian Masyarakat (LPPM) yang telah mendukung kegiatan ini dengan dukungan dana Penerimaan Negara Bukan Pajak (PNBP) Tahun 2021 dengan Nomor Kontrak 168/UN20.2.1/PG/2021 dan pihak Persekutuan Anak dan Remaja (PAR) Jemaat GKI Martin Luther Sentani atas kerjasama dan bantuannya sehingga kegiatan pengabdian ini dapat dilaksanakan dan berjalan dengan baik.

#### **DAFTAR PUSTAKA**

- Anonim. 2016. Tutorial Mengedit Video Menggunakan Wondershare video editor/Filmora (online). [https://setahukublog.](https://setahukublog.wordpress.com/2016/02/03/tutorial-mengedit-video-menggunakan-wondershare-video-editor-filmora/) [wordpress.com/2016/02/03/tutorial-mengedit](https://setahukublog.wordpress.com/2016/02/03/tutorial-mengedit-video-menggunakan-wondershare-video-editor-filmora/)[video-menggunakan-wondershare-video](https://setahukublog.wordpress.com/2016/02/03/tutorial-mengedit-video-menggunakan-wondershare-video-editor-filmora/)[editor-filmora/](https://setahukublog.wordpress.com/2016/02/03/tutorial-mengedit-video-menggunakan-wondershare-video-editor-filmora/)
- Ariyus, D. 2009. Keamanan Multimedia. Yogyakarta, Penerbit C.V. Andi Offset. Yogyakarta.
- Chusyairi, A. dan S. Sabira, 2020. Pelatihan Pembuatan Konten Pendidikan Pada Youtube Menggunakan Zoom dan Editing Video Filmora. Jurnal Ilmiah Pengabdian Masyarakat. 1(1): 55-65.
- Danusasmita, H. 2014. Apa itu video editing? (online). [https://www.infofotografi.com/blog/](https://www.infofotografi.com/blog/%20%202014/09/)  [2014/09/a](https://www.infofotografi.com/blog/%20%202014/09/)pa- itu-video-editing/
- Muslim, B. 2019. Laporan Pengabdian Kepada Masyarakat Pelatihan Aplikasi Editing Video Dengan Filmora (online). <https://www.researchgate.net/publication/> 336871046\_Laporan\_Pengabdian\_Kepada\_ Masyarakat\_Pelatihan\_Aplikasi\_Editing\_Vid eo\_Dengan\_Filmora.